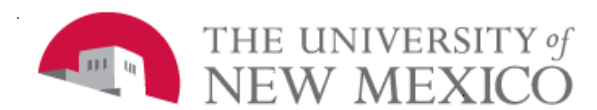

## **Unrestricted Accounting**

Date: 07/01/2011

## **Labor Redistribution Approving in LoboWeb Self Service FSJA-086**

Labor Redistributions:

- Must have written justification and approval from the requestor who has signature authority.
- All indices affected will require approval.
- Approver is the individual in the appropriate Financial Services Office who authorizes the labor redistribution processed in Banner form PHAREDS.
- Labor Redistributions will be approved by the Financial Services Offices within three business days from submission by the *originator* as long as the labor redistribution documentation meets all requirements, including the *90* day Cost Transfer Justification memo for restricted indexes.
- The 90 day Cost Transfer Justification memo must be received by Financial Services office before a labor redistribution is approved.

## **ADDING APPROVER 'ON THE FLY'**

- 1. Select Routing Queue.
- 2. Click on Add Member.
	- a. Enter the approver's name or FYI
	- b. **OR** Click (C1) for a list of approvers.
- 3. Sequence
	- a. Review the sequence numbers in the routing queue.
	- b. Enter a sequence number lower than the numbers listed in the routing queue.
- 4. Action
	- If approval is needed, select Approve (E) **OR**
	- If review only, select FYI.
- 5. Save.
- 6. Routing-
	- A. The labor redistribution will be routing to 'On the fly Member' first.
	- B. Both the person adding the 'On the Fly' and the 'On the Fly' approver will receive system generated e-mails.
- 7. Close redistribution.

## **APPROVING IN SELF SERVICE**

Completed Labor Redistributions:

- 1. Log into LoboWeb Self Service.
- 2. Select Employee Tab.
- 3. Select Effort Certifications/Labor Redistribution.
- 4. Select Labor Redistribution Tab.
	- A. The window is divided into three parts:
		- i. The navigation pane on the left.
		- ii. The main workspace in the center
		- iii. The sidebar on the right.
- 5. In the search results, the system displays the employee's pay periods selected. The pay periods can be sorted by column.
	- A. Click header row of any column to sort (numerical or alphabetical).
- 6. Select the pay event.
- 7. Routing Queue
	- A. On the left select Routing Queue.
	- B. Are you the next approver? The lowest sequence numbers are approved first.
		- 5 On the Fly Approver
		- 10 FYI 90 day from original posting
		- 20 28 Unrestricted Accta, HSC
		- 70 Contract & Grant Acctg
		- 98 Unrestricted Acctg, Main
- 8. Review updated distributions.
	- A. Verify, if index is appropriate.
	- B. 90 day memo must be received by Financial Services before the labor redistribution is approved.
	- C. Review each earning code:
	- Right hand side under redistributions
- 9. Comments
	- A. Select 'Comments'.
	- B. Verify purpose is justifiable.
- 10. Click Approve.